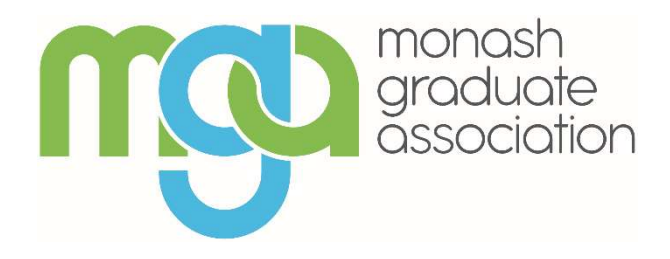

## The MGA guide to Google Apps calendars

Adding graduate student calendar feeds

Personalise your student Google Apps calendar by subscribing to the targeted graduate student calendar feeds offered via your my.monash portal OR

self-select calendars from our website (ideal for grad students who are based at off-campus locations or who are also staff).

1) Via Monash calendar feeds (incl. adding other Monash feeds)

Open your portal and click on the "News and Events" tab then click on Google Apps for Monash " under "Monash Calendar Feeds".

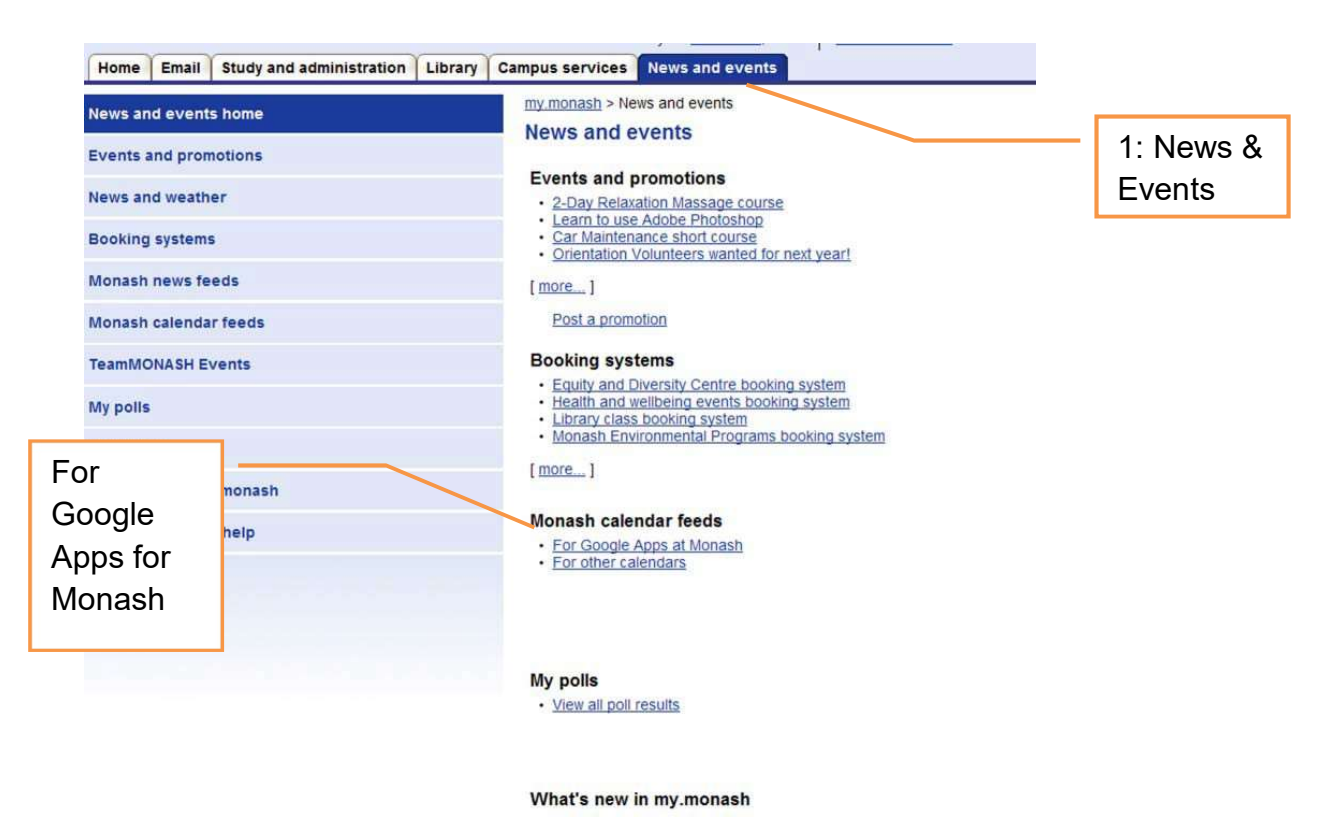

You will be offered four graduate student calendar feeds, two feeds for crosscampus events and two feeds (seminars and social events) targeted either by your campus of enrolment or via course codes for coursework grad students located offcampus (i.e. the Alfred, MMC and Law Chambers)

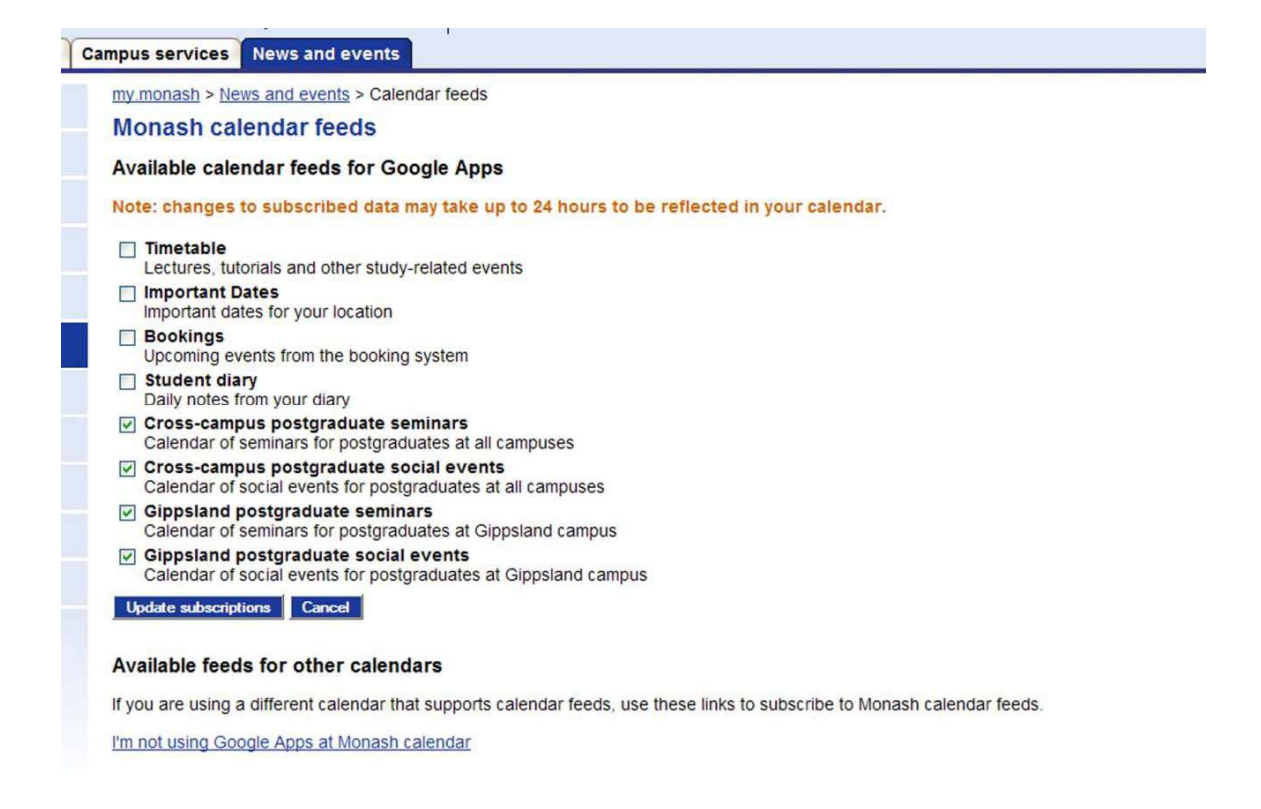

The screen shot above shows the calendars available to a Gippsland-enrolled coursework grad student. By subscribing to the four "postgraduate" calendars the events on those calendars will appear in the student's own calendar. The student can then use the booking link in the event to register for events they wish to attend.

Students can also add their timetable and important uni dates and other handy info into their personal calendars just by clicking the subscribe button.

## 2) Via self-select from MGA website.

Grad students who are staff, HDR's located off-campus, or students who want calendars of seminars held on a campus closer to home rather than the one they are enrolled on, can self-select calendars from the 'master' calendar on the MGA homepage.

Firstly, ensure you are logged out of any private gmail accounts and have your Monash google calendar open.

Note: if you **don't** do this, the default is to take you to a google login for your personal account – if this happens, you can type in your full Monash email address as your login name along with your authcate password – before you can fully sign-in via this method you must click the 'continue' button.

Go to the MGA homepage and click on the google+ icon at the bottom of the "What's on" calendar in the right hand column.

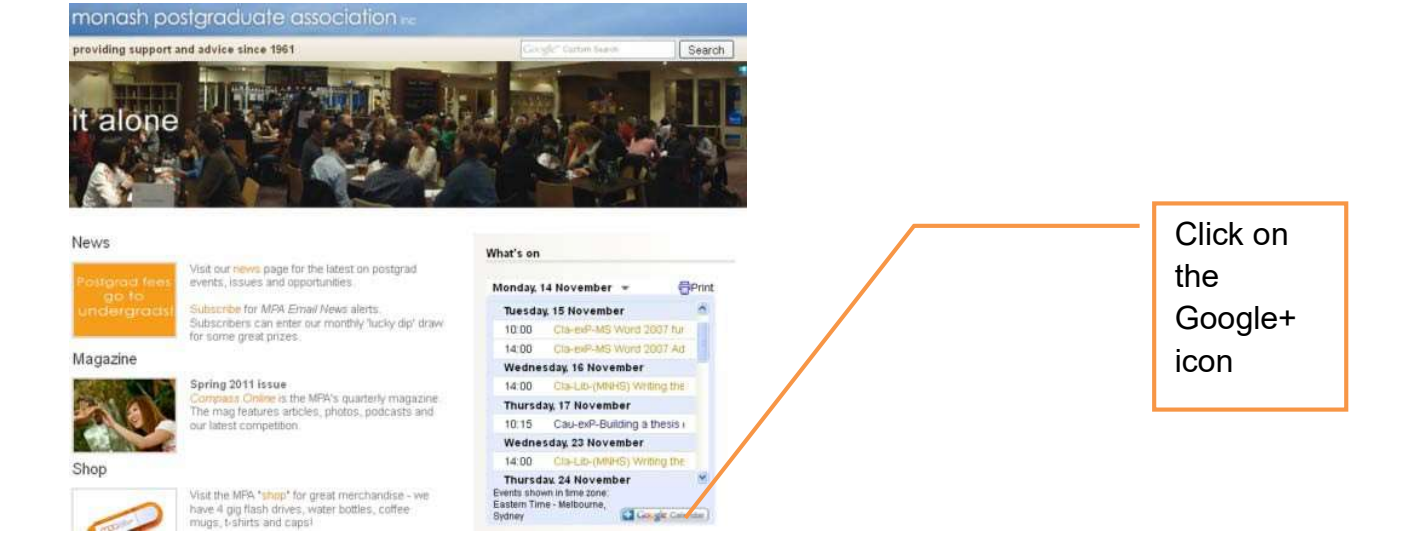

Then simply add the calendars you want to subscribe to.

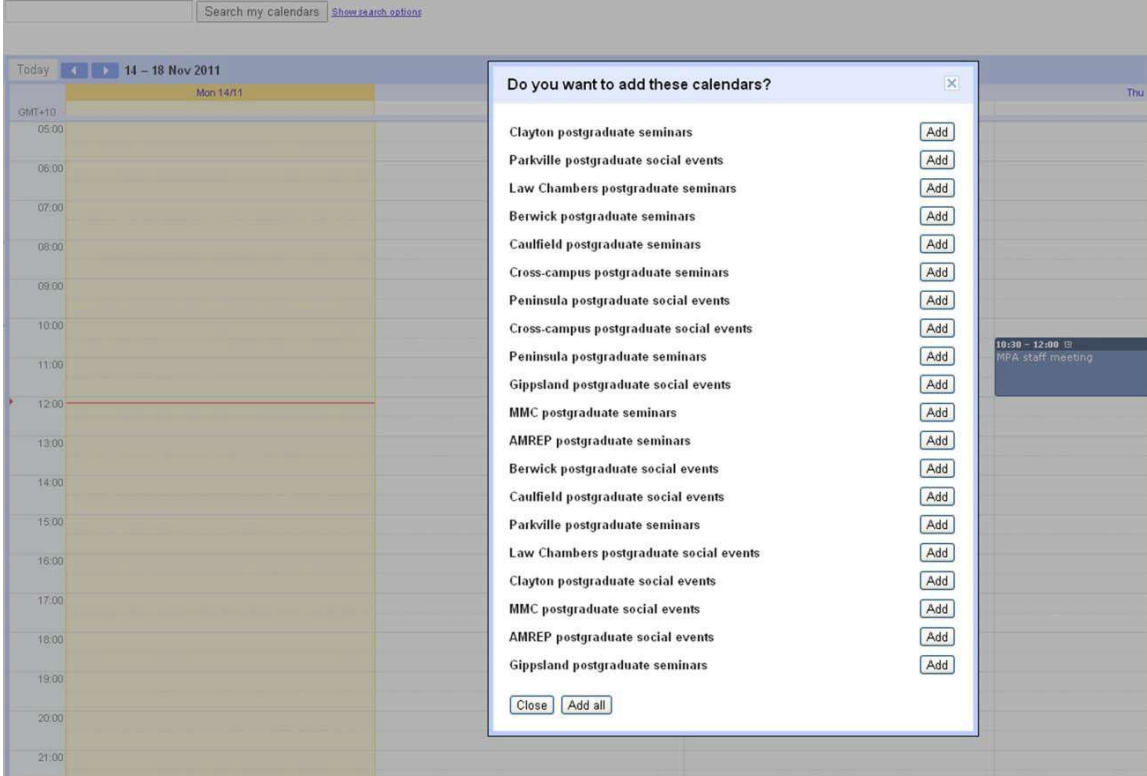

You can unsubscribe at any time by going to the 'settings' section of your personal calendar.